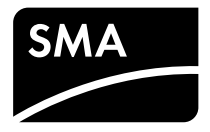

# Instrucciones de servicio técnico para instaladores **SUNNY BOY 1.5 / 2.5**

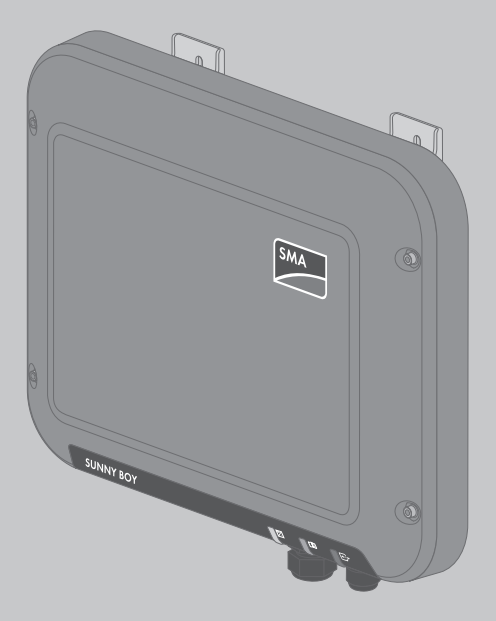

# **Índice**

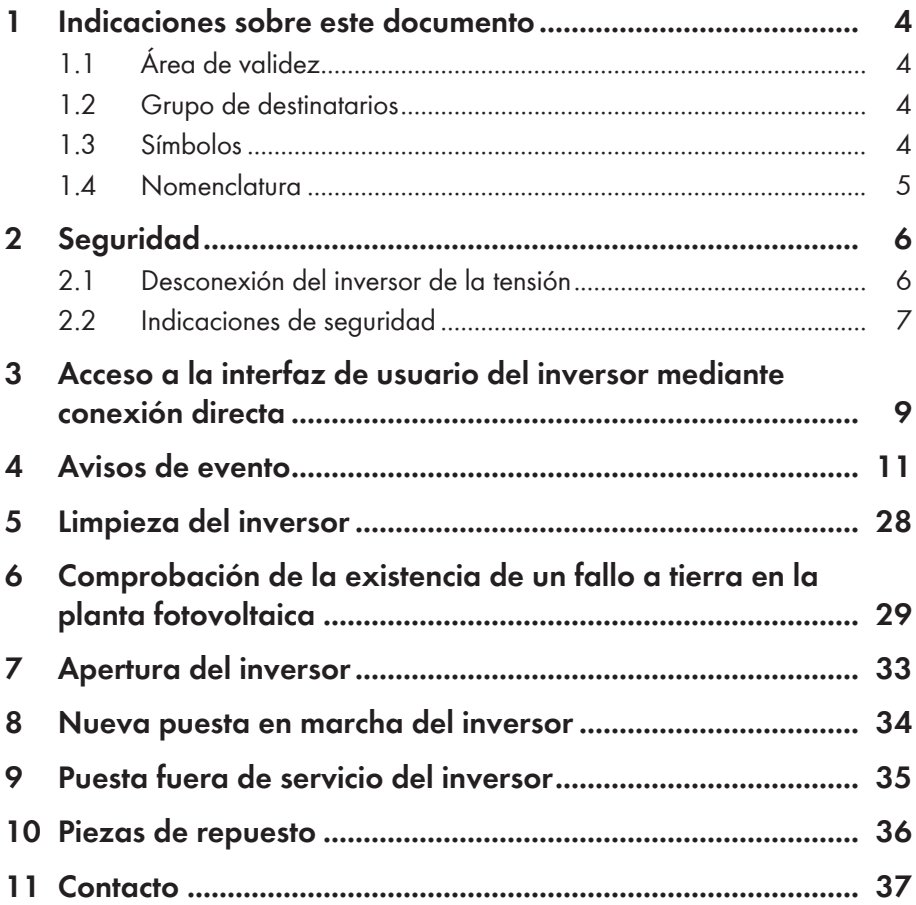

# **Disposiciones legales**

SMA Solar Technology AG es propietaria de todos los derechos de la información que se facilita en esta documentación. Queda expresamente prohibida su publicación total o parcial sin la autorización por escrito por parte de SMA Solar Technology AG. Sí está permitida, sin necesidad de autorización previa, su reproducción para el uso interno, para evaluar el producto o para el uso previsto.

### **Garantía de SMA**

En<www.SMA-Solar.com> podrá descargar las condiciones de garantía actuales.

### **Marcas registradas**

Se reconocen todas las marcas registradas, incluso si no están señaladas por separado. La falta de señalización no implica que la mercancía o las marcas sean libres.

La marca y los logotipos de BLUETOOTH® son marcas registradas de Bluetooth SIG, Inc. Todo uso que se haga de estas marcas a través de SMA Solar Technology AG se realiza con licencia.

Modbus® es una marca registrada de Schneider Electric y cuenta con licencia de la Modbus Organization, Inc.

QR Code es una marca registrada de DENSO WAVE INCORPORATED.

Phillips® y Pozidriv® son marcas registradas de Phillips Screw Company.

Torx® es una marca registrada de Acument Global Technologies, Inc.

### **SMA Solar Technology AG**

Sonnenallee 1 34266 Niestetal Alemania Tel. +49 561 9522-0 Fax +49 561 9522-100 www.SMA.de Email: info@SMA.de © De 2004 hasta 2015 SMA Solar Technology AG. Reservados todos los derechos.

# <span id="page-3-0"></span>**1 Indicaciones sobre este documento**

# **1.1 Área de validez**

Este documento es aplicable a estos modelos a partir de la versión de firmware 2.0.1.R:

- SB1.5-1VL-40 (Sunny Boy 1.5)
- SB2.5-1VL-40 (Sunny Boy 2.5)

### **1.2 Grupo de destinatarios**

Las actividades descritas en este documento deben realizarlas exclusivamente especialistas que han de contar con esta cualificación:

- Conocimientos sobre los procedimientos y el funcionamiento de un inversor
- Formación sobre cómo actuar ante los peligros y riesgos relativos a la instalación y el manejo de equipos eléctricos y plantas
- Formación profesional para la instalación y la puesta en marcha de equipos eléctricos y plantas
- Conocimiento de las normativas y directivas aplicables
- Conocimiento y seguimiento de este documento y de todas sus indicaciones de seguridad

## **1.3 Símbolos**

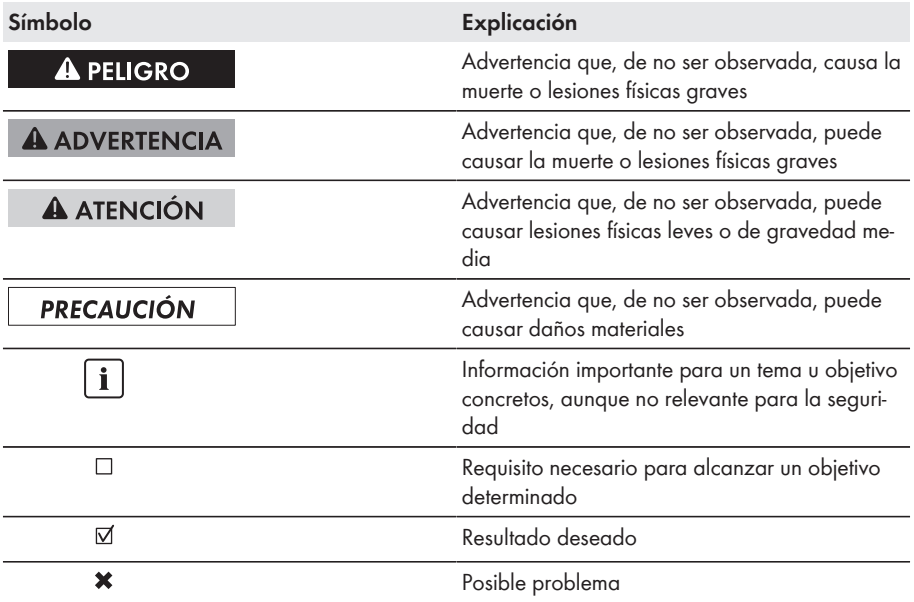

## <span id="page-4-0"></span>**1.4 Nomenclatura**

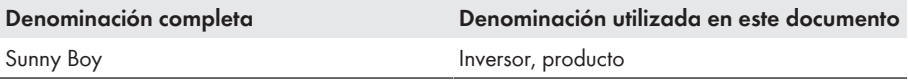

# <span id="page-5-0"></span>**2 Seguridad**

## **2.1 Desconexión del inversor de la tensión**

Antes de efectuar cualquier trabajo en el inversor, desconéctelo siempre de la tensión tal y como se describe en este capítulo. Siga siempre el orden indicado.

#### **Procedimiento:**

- 1. Desconecte el disyuntor y asegúrelo contra cualquier reconexión.
- 2. Si hay un interruptor-seccionador de potencia de CC externo, desconéctelo.
- 3. Coloque el interruptor-seccionador de potencia de CC del inversor en la posición **O**.

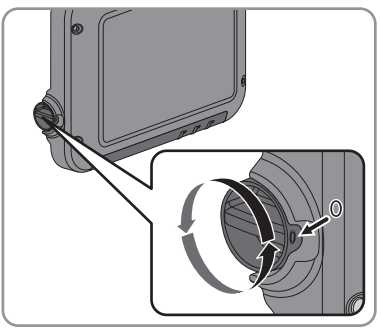

- 4. Espere hasta que los leds estén apagados.
- 5. Con una pinza amperimétrica, compruebe que no haya corriente en ninguno de los cables de CC.
- 6. Desbloquee y retire todos los conectadores de enchufe de CC. Para ello, introduzca un destornillador plano o una llave acodada (hoja: 3,5 mm) en una de las ranuras laterales y retire los conectadores de enchufe de CC tirando de ellos hacia abajo en línea recta. Asegúrese de no tirar del cable.

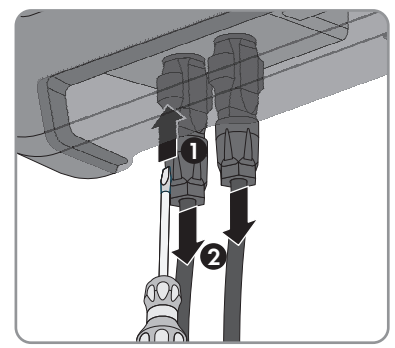

<span id="page-6-0"></span>7. Con un equipo de medición adecuado, asegúrese de que no haya tensión en las entradas de CC del inversor.

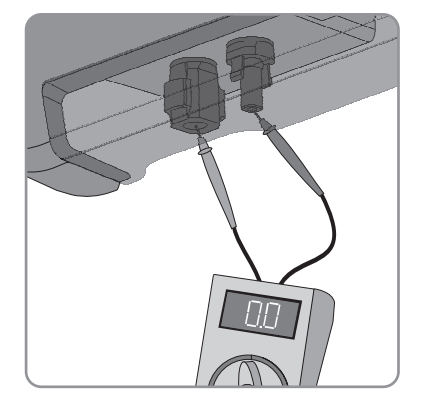

- 8. Suelte las tuercas de unión.
- 9. Suelte los tornillos de la cubierta de conexión y retírela.

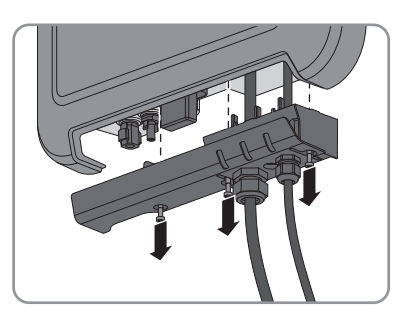

- 10. Compruebe sucesivamente con un equipo de medición adecuado que no haya tensión en el conectador de enchufe de CA entre L y N y entre L y el conductor de protección. Para ello, introduzca la punta de comprobación (diámetro: máximo 2 mm) en el respectivo agujero redondo de la caja de bornes.
- 11. Desbloquee y quite el conectador de enchufe de CA junto con los pasadores laterales.

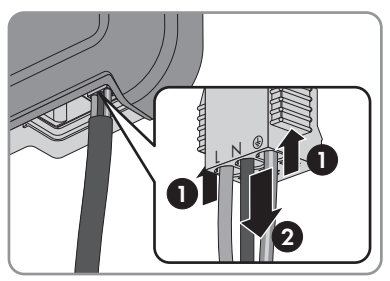

## **2.2 Indicaciones de seguridad**

Este capítulo contiene indicaciones de seguridad que deben observarse siempre en todos los trabajos que se realizan en el producto y con el producto.

Para evitar las lesiones al usuario y los daños materiales y garantizar el funcionamiento permanente del producto, lea detenidamente este capítulo y respete siempre las indicaciones de seguridad.

### **A PELIGRO**

### **Peligro de muerte por altas tensiones del generador fotovoltaico**

Cuando recibe luz solar, el generador fotovoltaico produce una tensión de CC peligrosa presente en los conductores de CC y en los componentes conductores del inversor. El contacto con los conductores de CC o los componentes conductores puede causar descargas eléctricas mortales. Si se desconectan del inversor los conectadores de enchufe de CC bajo carga puede producirse un arco voltaico que provoque una descarga eléctrica y quemaduras.

- No toque ningún extremo de cable descubierto.
- No toque los conductores de CC.
- No toque ningún componente bajo tensión del inversor.
- Encargue el montaje, la instalación y la puesta en marcha del inversor únicamente a especialistas con la cualificación adecuada.
- Si se produce un error, deje que lo resuelva exclusivamente un especialista.
- Antes de efectuar cualquier trabajo en el inversor, desconéctelo siempre de la tensión tal y como se describe en este documento [\(consulte el capítulo 2.1 "Desconexión del inversor de](#page-5-0) [la tensión", página 6\).](#page-5-0)

### **A PELIGRO**

### **Peligro de muerte por descarga eléctrica**

El contacto con un módulo fotovoltaico o con el bastidor del generador puede causar descargas eléctricas mortales si no están conectados a tierra.

• Conecte los módulos fotovoltaicos, el bastidor del generador y las superficies conductoras de forma que conduzcan la electricidad de manera continua y póngalos a tierra. Tenga en cuenta las normas locales vigentes.

### **PRECAUCIÓN**

### **Daños en el inversor debido al uso de productos de limpieza**

• Si el inversor está sucio, limpie la carcasa, la tapa de la carcasa, la placa de características y los leds únicamente con agua limpia y un paño.

# <span id="page-8-0"></span>**3 Acceso a la interfaz de usuario del inversor mediante conexión directa**

Puede acceder a la interfaz de usuario del inversor fuera de una red utilizando una conexión directa entre el ordenador, la tableta o el teléfono inteligente y el inversor. Hay dos opciones:

- Conexión directa mediante WLAN
- Conexión directa mediante ethernet

### **SSID y dirección IP del inversor y contraseñas necesarias**

- SSID del inversor en la red WLAN: SMA[número de serie] (por ejemplo, SMA2130019815)
- Contraseña WLAN estándar: SMA12345 (para la primera configuración antes de que hayan transcurrido las primeras 10 horas de servicio)
- Contraseña WLAN específica del equipo: consulte WPA2-PSK en la placa de características del inversor o en el dorso de la Quick Installation Guide suministrada
- Dirección IP estándar del inversor para la conexión directa mediante WLAN fuera de una red local: 192.168.100.1
- Dirección IP estándar del inversor para la conexión directa mediante ethernet fuera de una red local: 169.254.100.1

### **Conexión directa mediante WLAN**

#### **Requisitos:**

- ☐ El inversor debe estar en marcha.
- ☐ Debe disponer de un teléfono inteligente, tableta u ordenador con interfaz WLAN.
- $\Box$  Debe estar instalado alguno de estos navegadores de internet: Firefox (versión 32 o superior), Internet Explorer (versión 10 o superior), Safari (versión 6 o superior) o Google Chrome (versión 32 o superior).

☐ Debe conocer el código SMA Grid Guard personal del instalador para poder modificar los ajustes que afectan a la red después de las primeras 10 horas de servicio (consulte el certificado "Formulario de solicitud del código SMA Grid Guard" en [www.SMA-Solar.com](http://www.sma-solar.com/)).

### **No es posible la exportación de archivos con Safari**

Por motivos técnicos, no es posible exportar archivos (por ejemplo, para guardar la configuración actual del inversor o exportar eventos) si se utiliza el navegador Safari.

• Utilice otro navegador de internet compatible.

#### **Procedimiento:**

- 1. Si su teléfono inteligente, tableta u ordenador dispone de una función WPS:
	- Dele dos golpecitos a la tapa del inversor para activar la función WPS de este. ☑ El parpadeo rápido del led azul del inversor indica que la interfaz está abierta.
	- Active la función WPS de su dispositivo.
		- ☑ Se establecerá automáticamente la conexión con su dispositivo. Este proceso puede durar hasta 20 segundos en equipos con Windows 7 u 8.1.
- 2. Si su teléfono inteligente, tableta u ordenador no dispone de una función WPS:
	- Busque una red WLAN con su dispositivo.
	- Seleccione el SSID del inversor **SMA[número de serie]**.
	- Introduzca la contraseña WLAN del inversor. Si todavía no han transcurrido las primeras 10 horas de servicio ni ha cerrado por primera vez el asistente de instalación, puede utilizar la contraseña WLAN estándar **SMA12345**. Después deberá emplear la contraseña WLAN específica del inversor (WPA2-PSK), que figura en la placa de características y en el dorso de la Quick Installation Guide suministrada.
- 3. Escriba **192.168.100.1** en la barra de direcciones del navegador de internet y pulse la tecla intro.
	- ☑ Se abre la página de inicio de sesión de la interfaz de usuario.
- 4. Inicie sesión como **Instalador** o **Usuario**. La primera vez que inicie sesión deberá crear una nueva contraseña. Para configurar el inversor por primera vez, debe iniciar sesión como **Instalador**.
- 5. Configure el inversor como desee.

#### **Conexión directa mediante ethernet**

#### **Requisitos:**

- ☐ El inversor debe estar en marcha.
- ☐ Debe disponer de un ordenador con interfaz ethernet.
- $\Box$  Debe estar instalado alguno de estos navegadores de internet: Firefox (versión 32 o superior), Internet Explorer (versión 10 o superior), Safari (versión 6 o superior) o Google Chrome (versión 32 o superior).
- ☐ El inversor debe estar conectado directamente a un ordenador.
- ☐ Debe conocer el código SMA Grid Guard personal del instalador para poder modificar los ajustes que afectan a la red después de las primeras 10 horas de servicio (consulte el certificado "Formulario de solicitud del código SMA Grid Guard" en [www.SMA-Solar.com](http://www.sma-solar.com/)).

#### **No es posible la exportación de archivos con Safari**

Por motivos técnicos, no es posible exportar archivos (por ejemplo, para guardar la configuración actual del inversor o exportar eventos) si se utiliza el navegador Safari.

• Utilice otro navegador de internet compatible.

#### **Procedimiento:**

1. Escriba **169.254.100.1** en la barra de direcciones del navegador de internet y pulse la tecla intro.

☑ Se abre la página de inicio de sesión de la interfaz de usuario.

- 2. Inicie sesión como **Instalador** o **Usuario**. La primera vez que inicie sesión deberá crear una nueva contraseña. La primera configuración del inversor debe ser llevada a cabo por un especialista. Para ello es necesario iniciar sesión como **Instalador**.
- 3. Configure el inversor como desee.

## <span id="page-10-0"></span>**4 Avisos de evento**

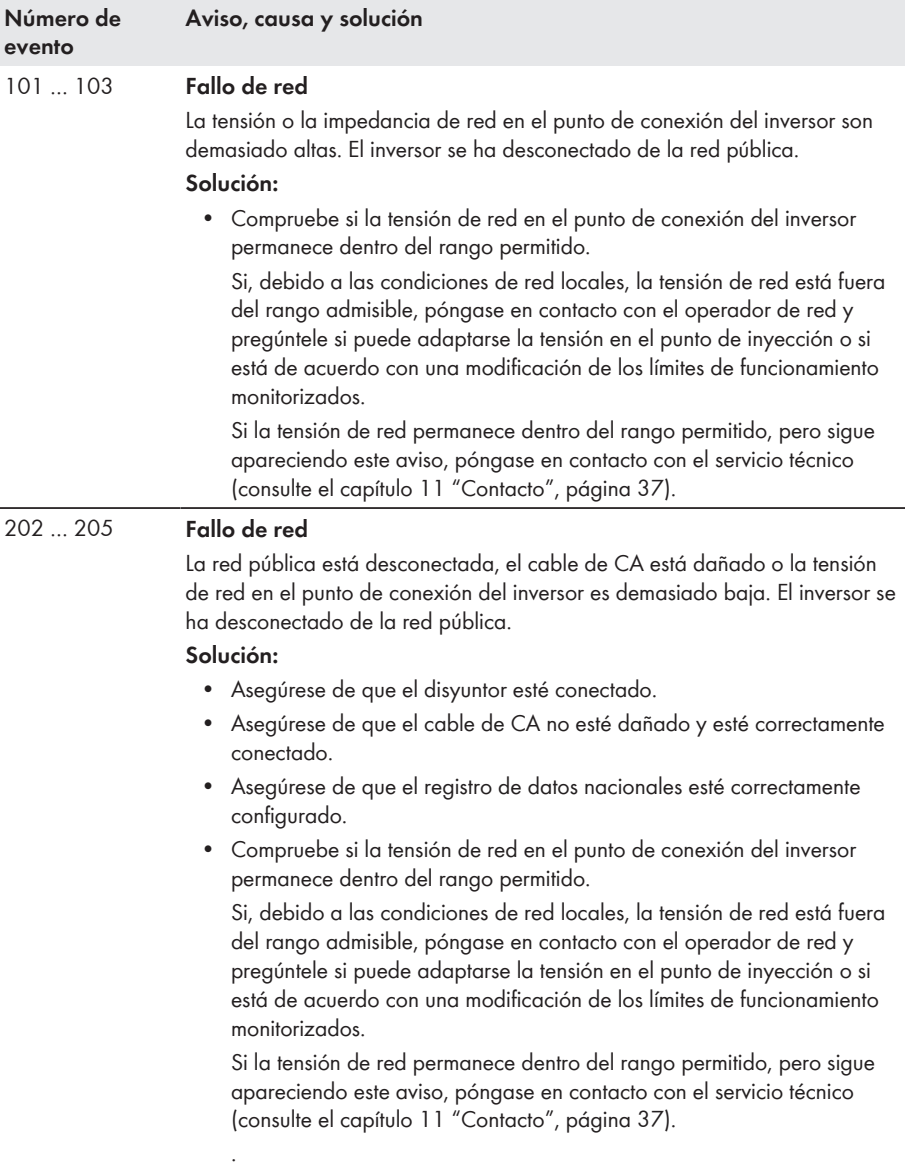

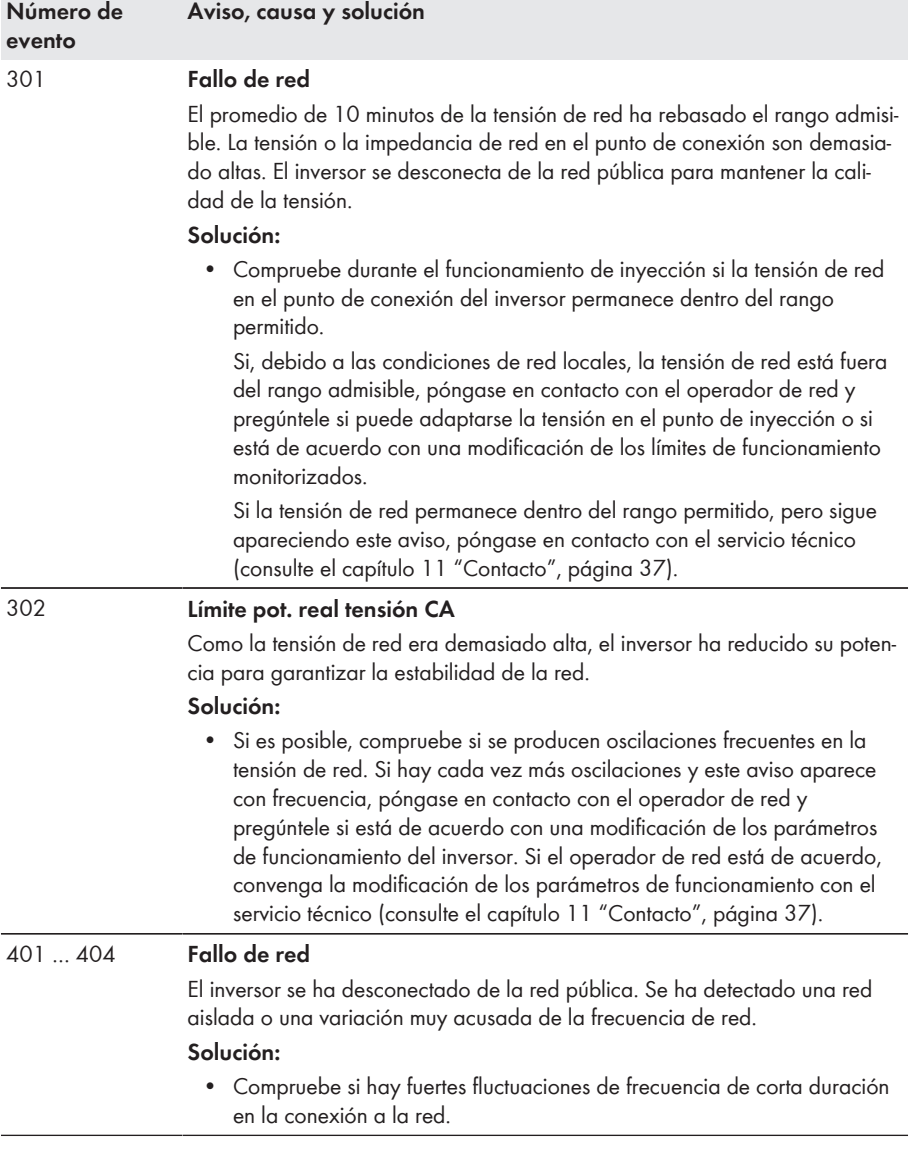

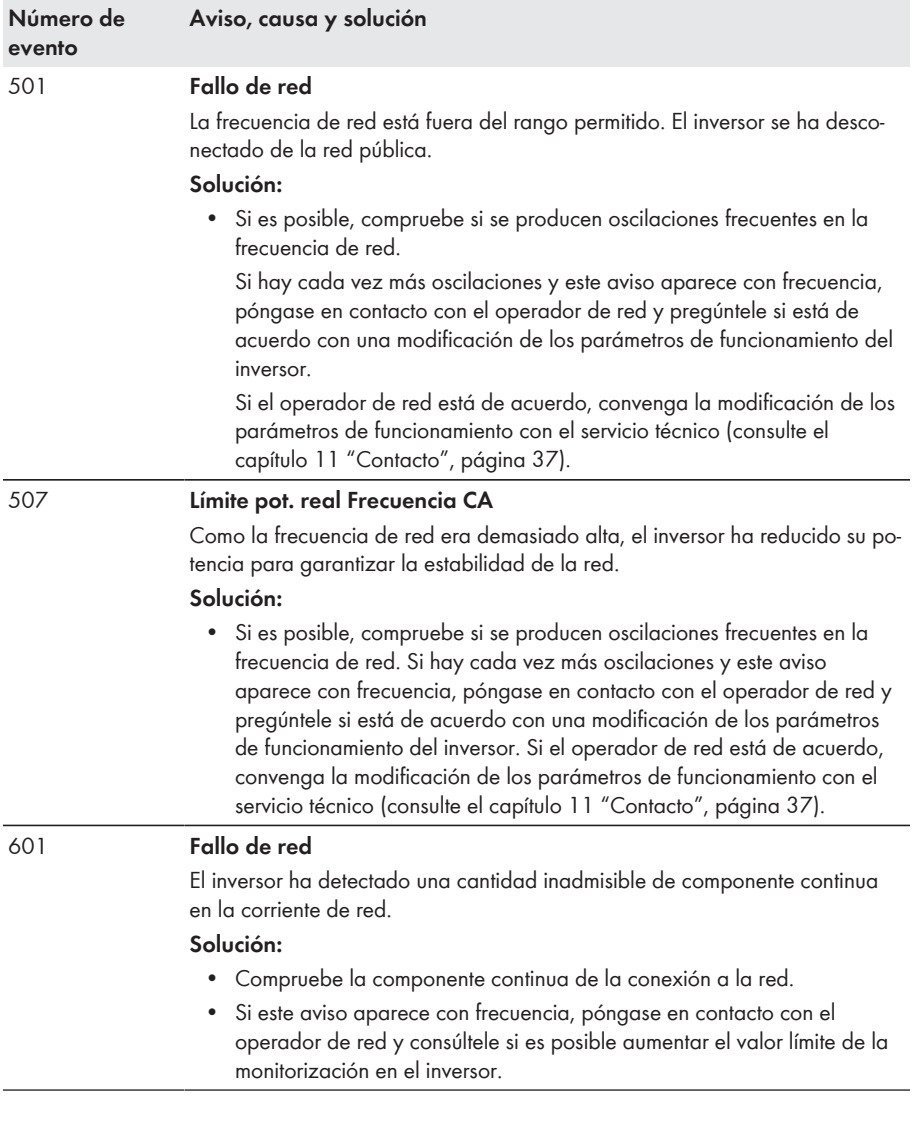

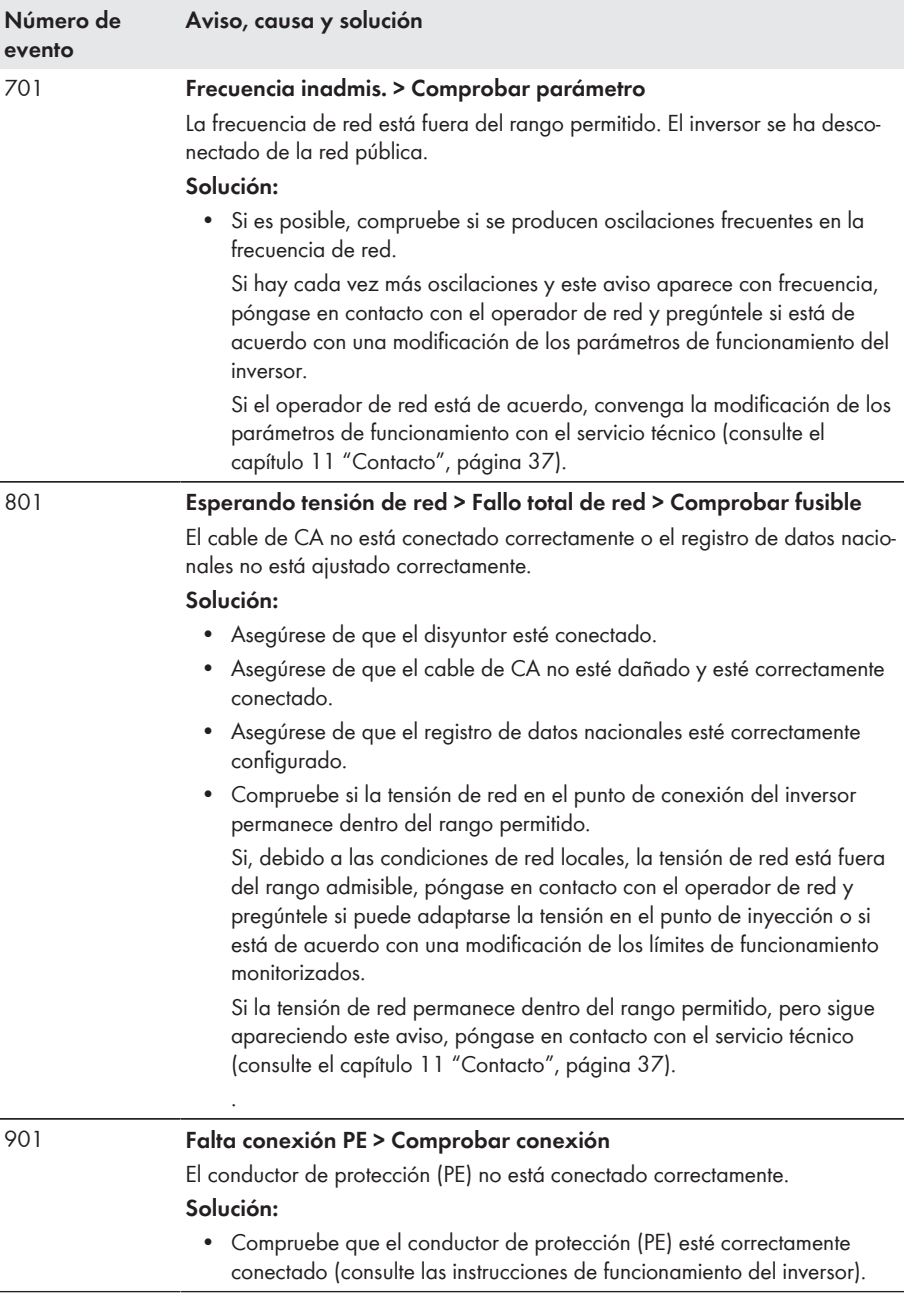

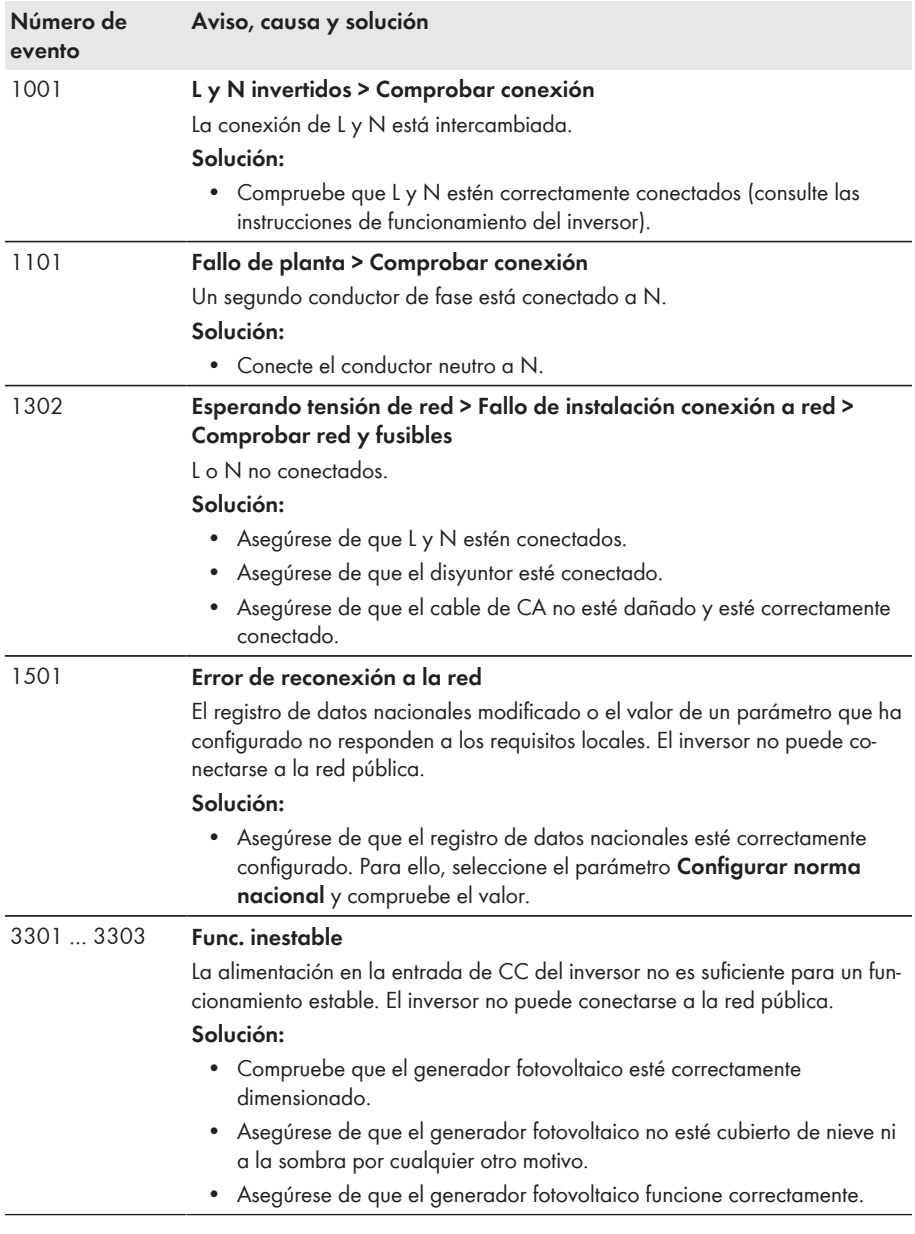

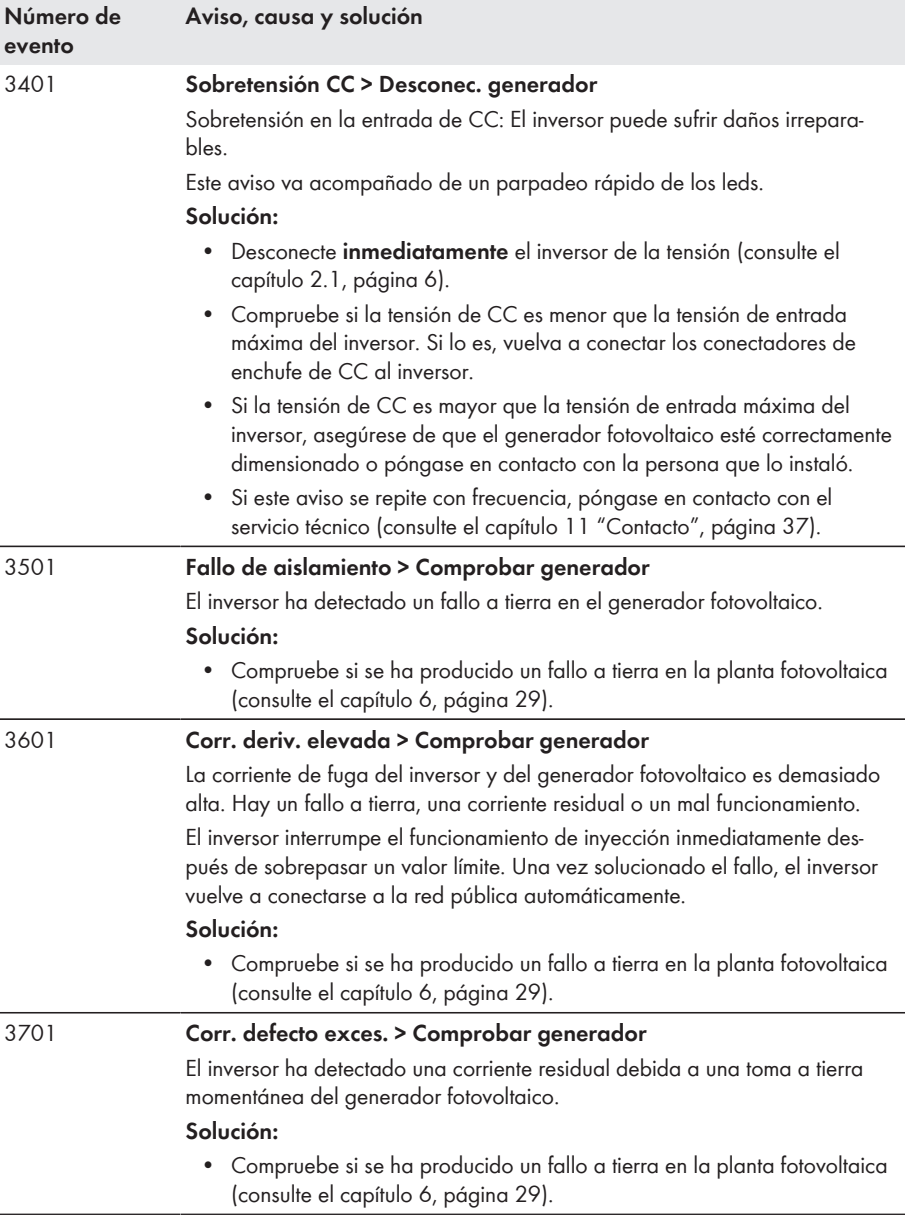

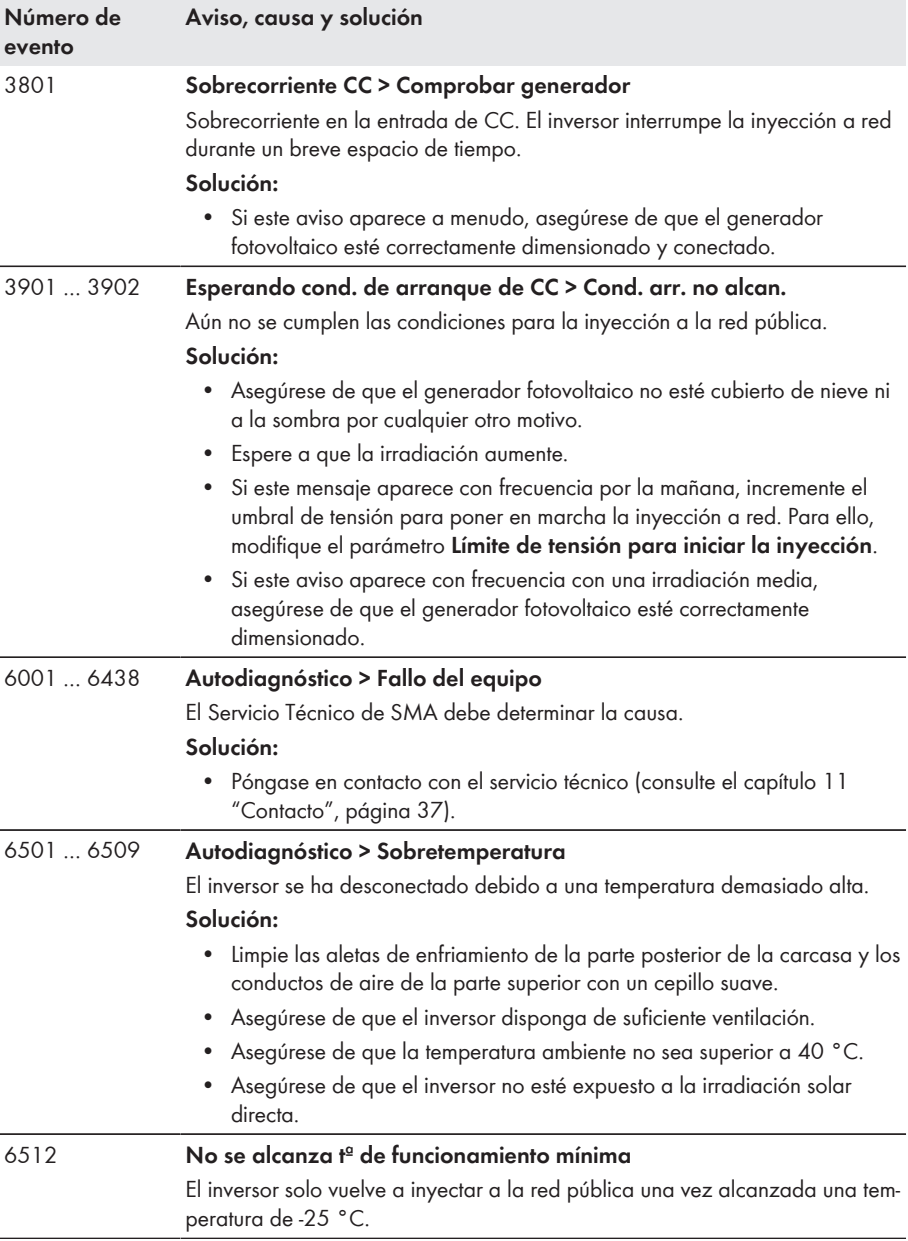

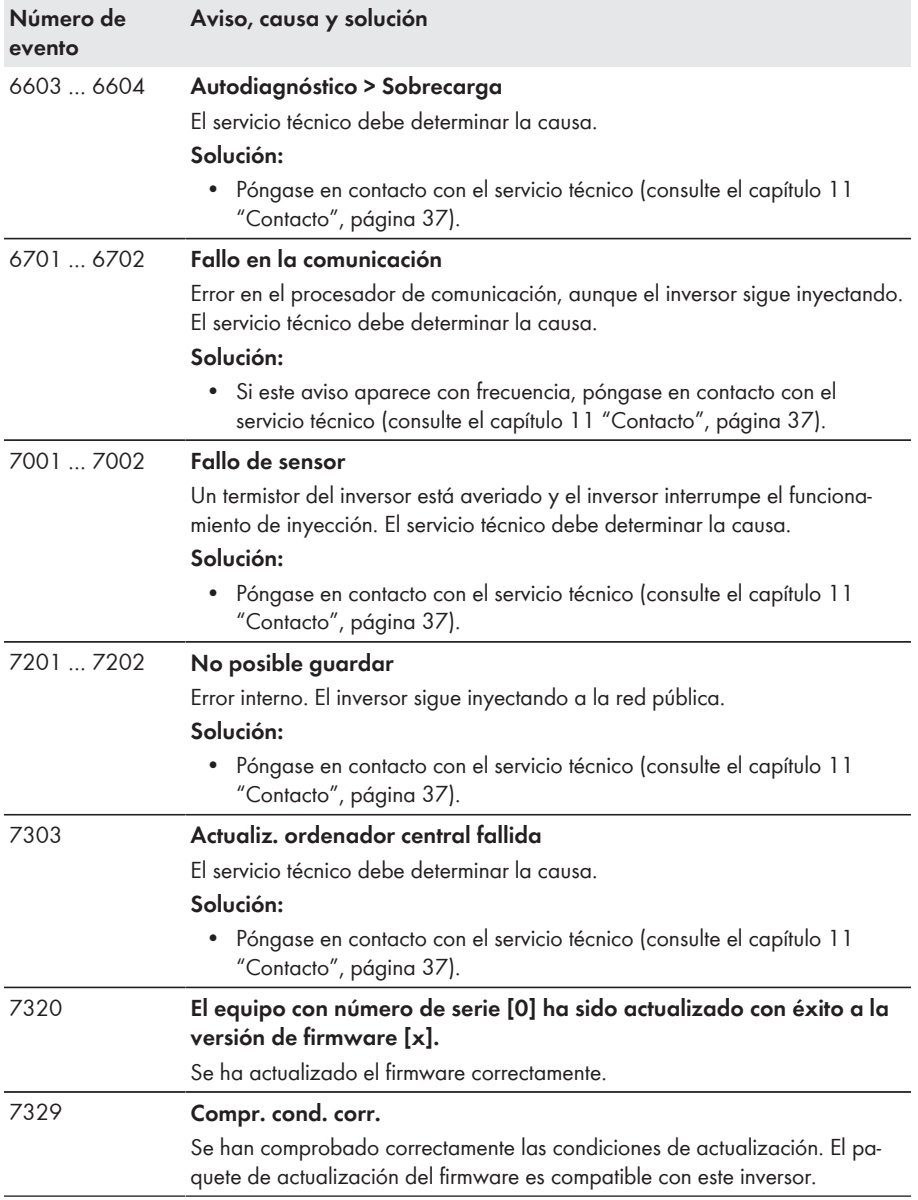

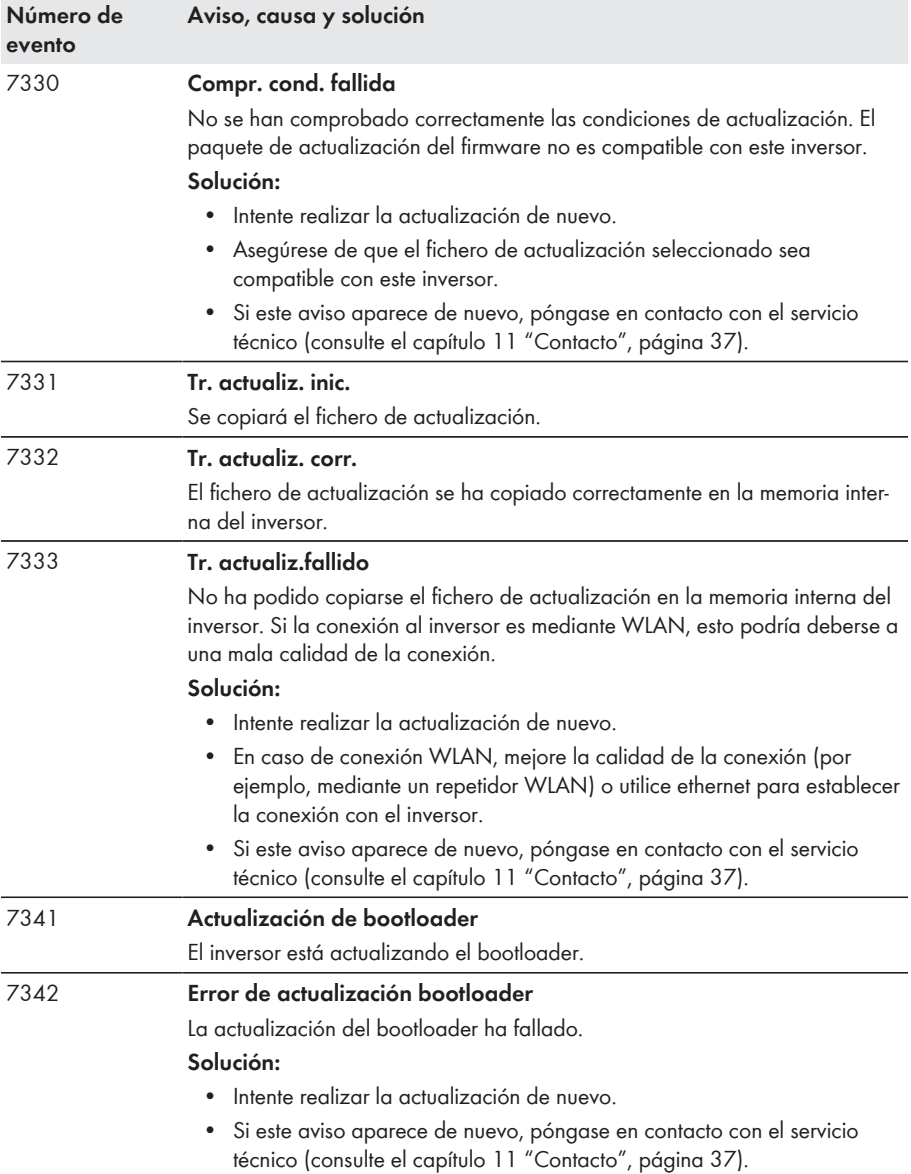

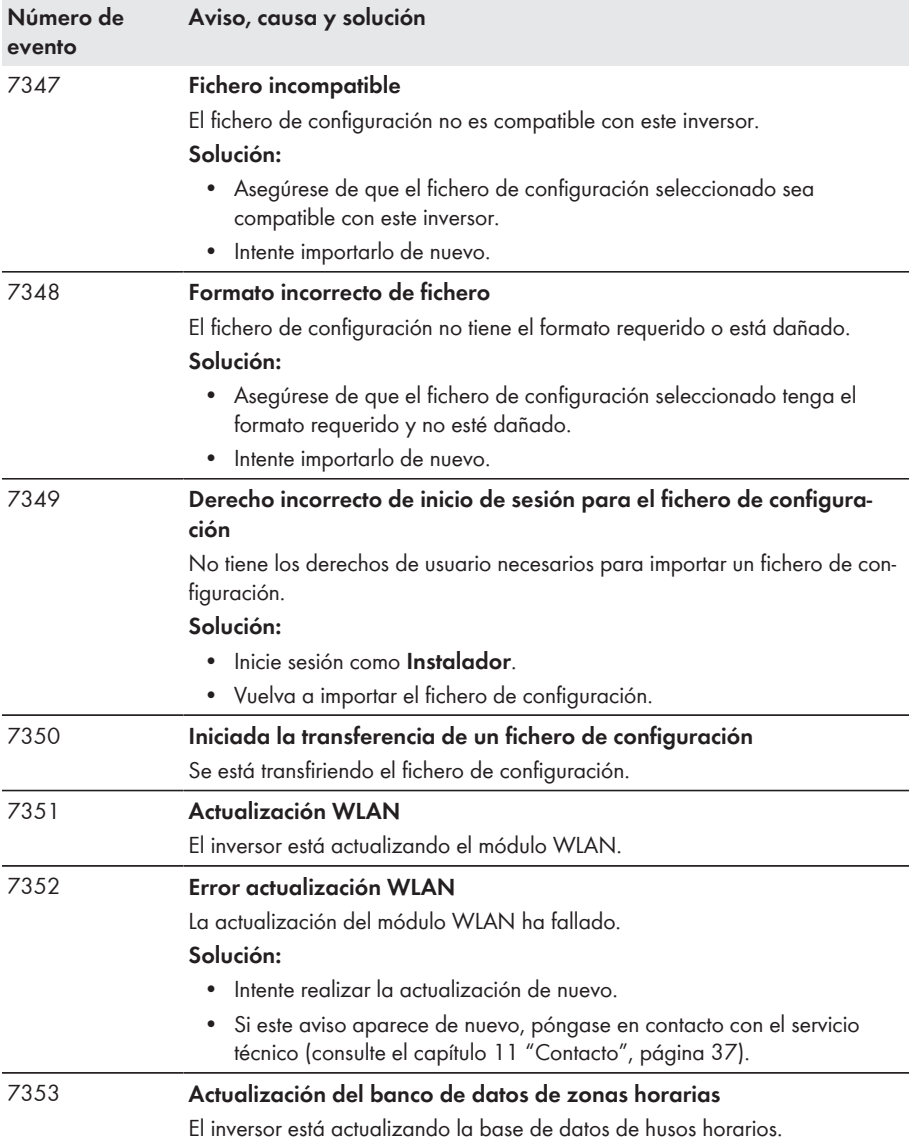

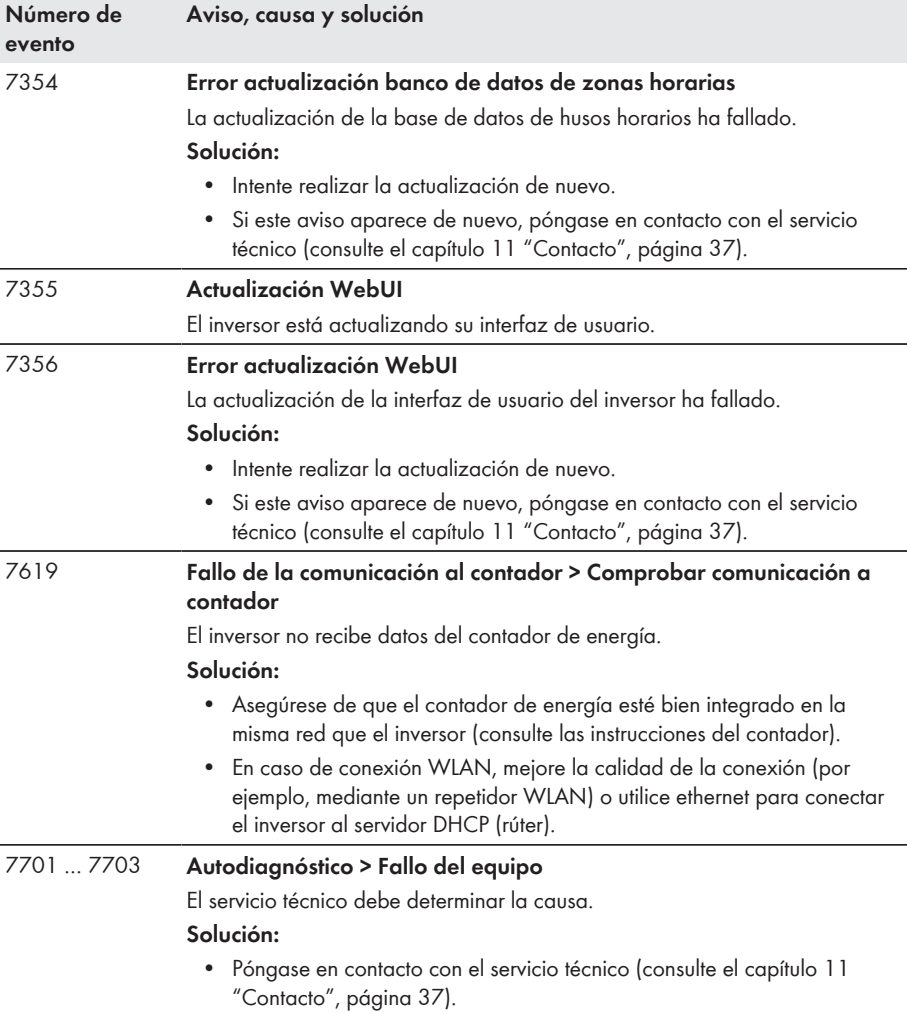

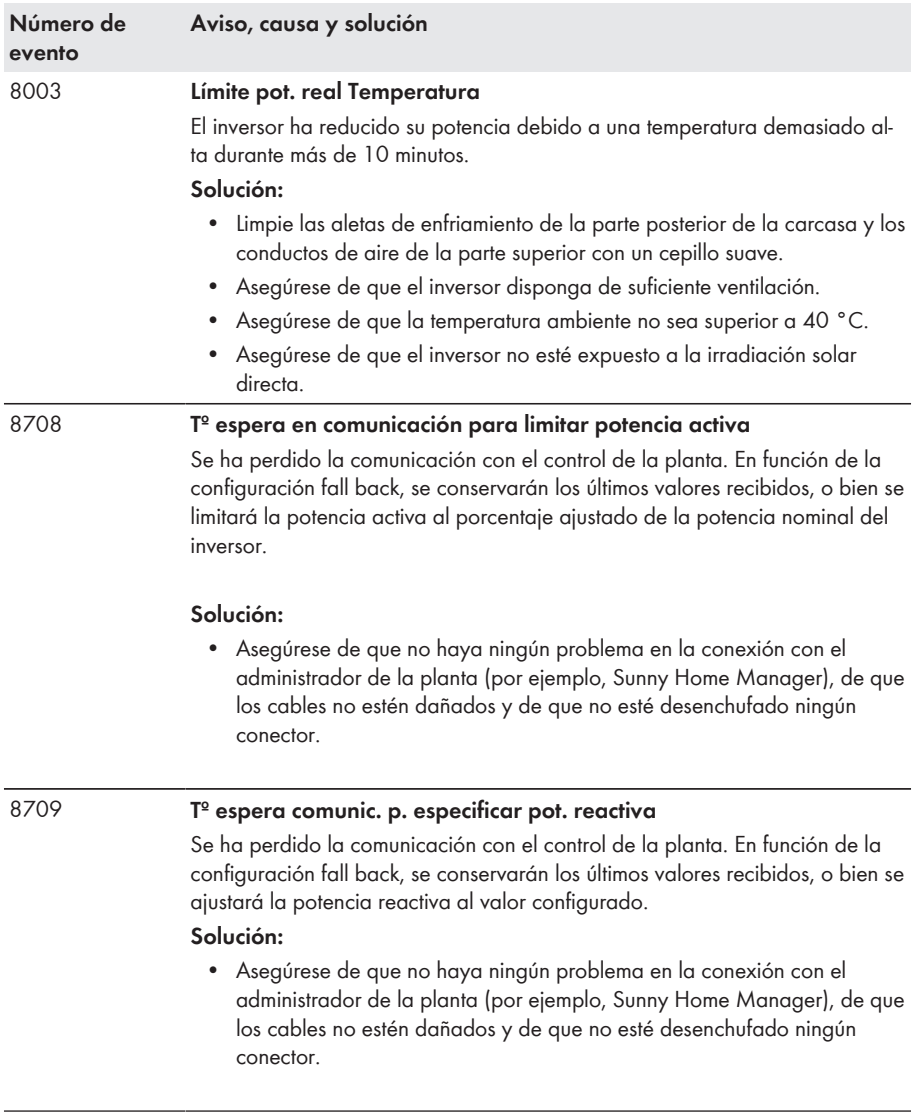

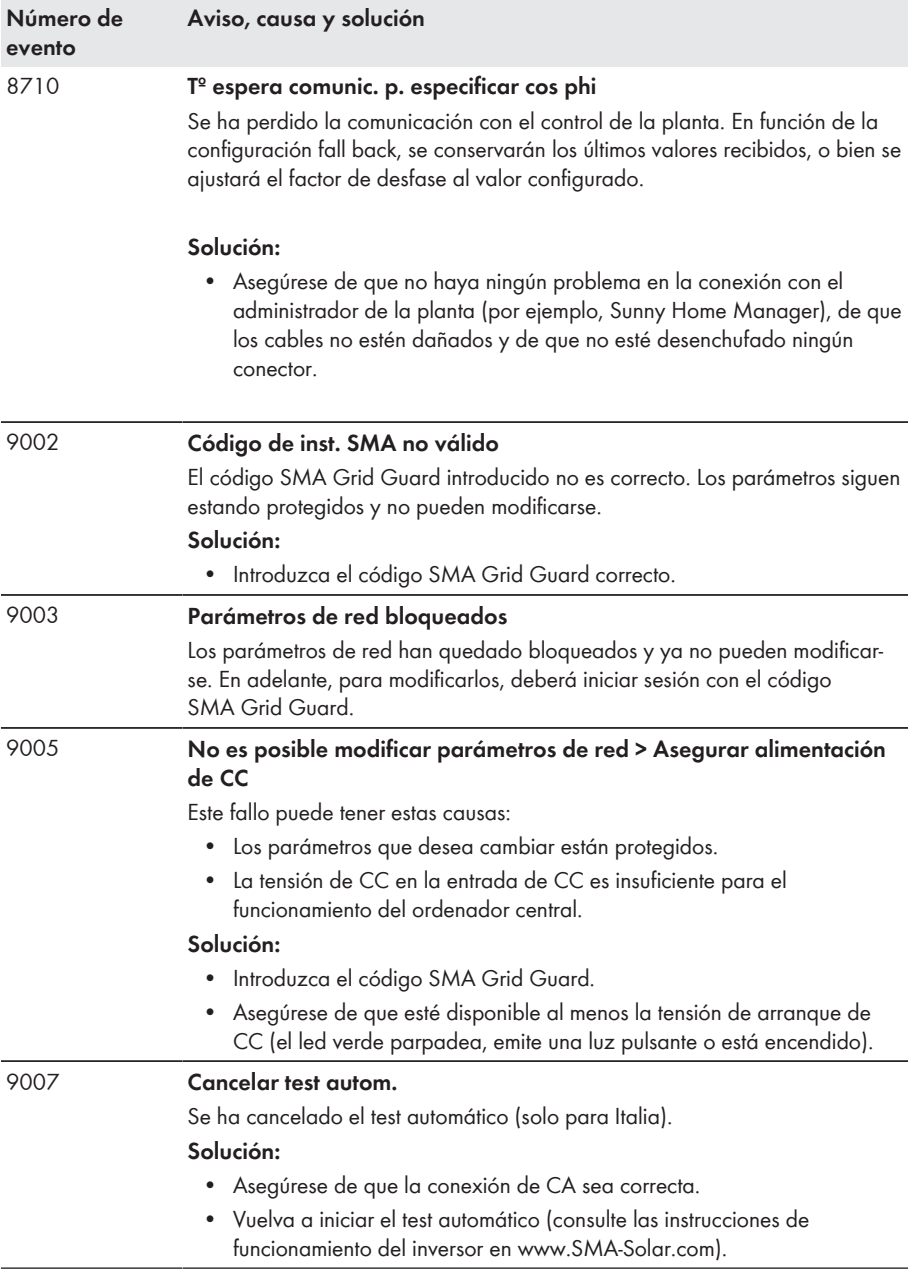

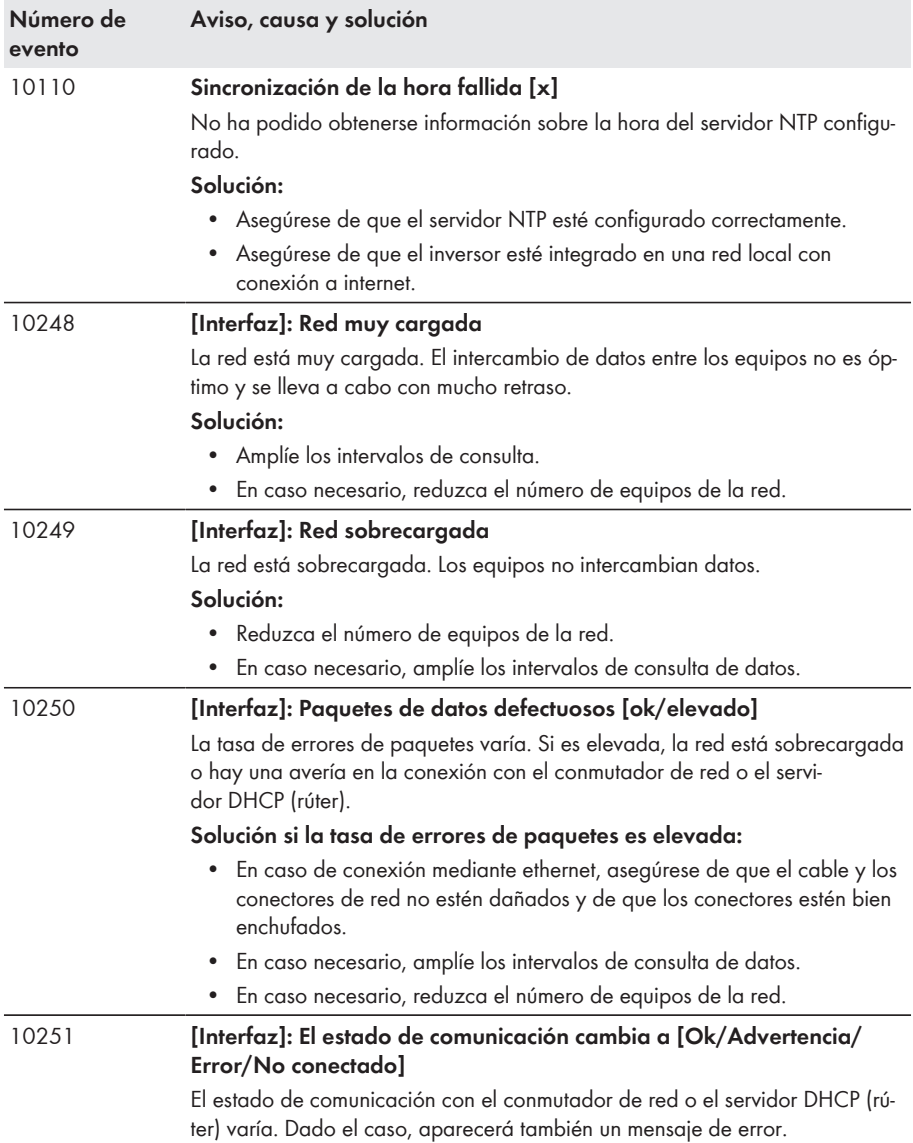

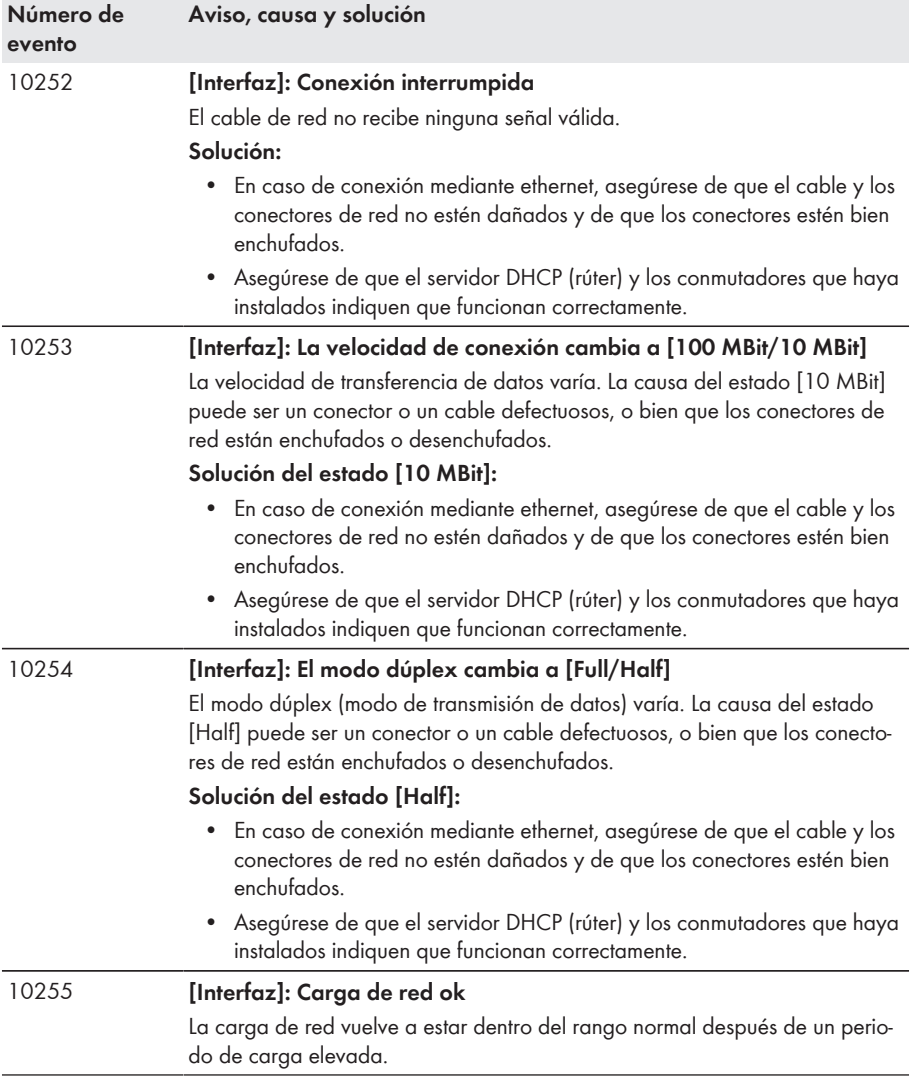

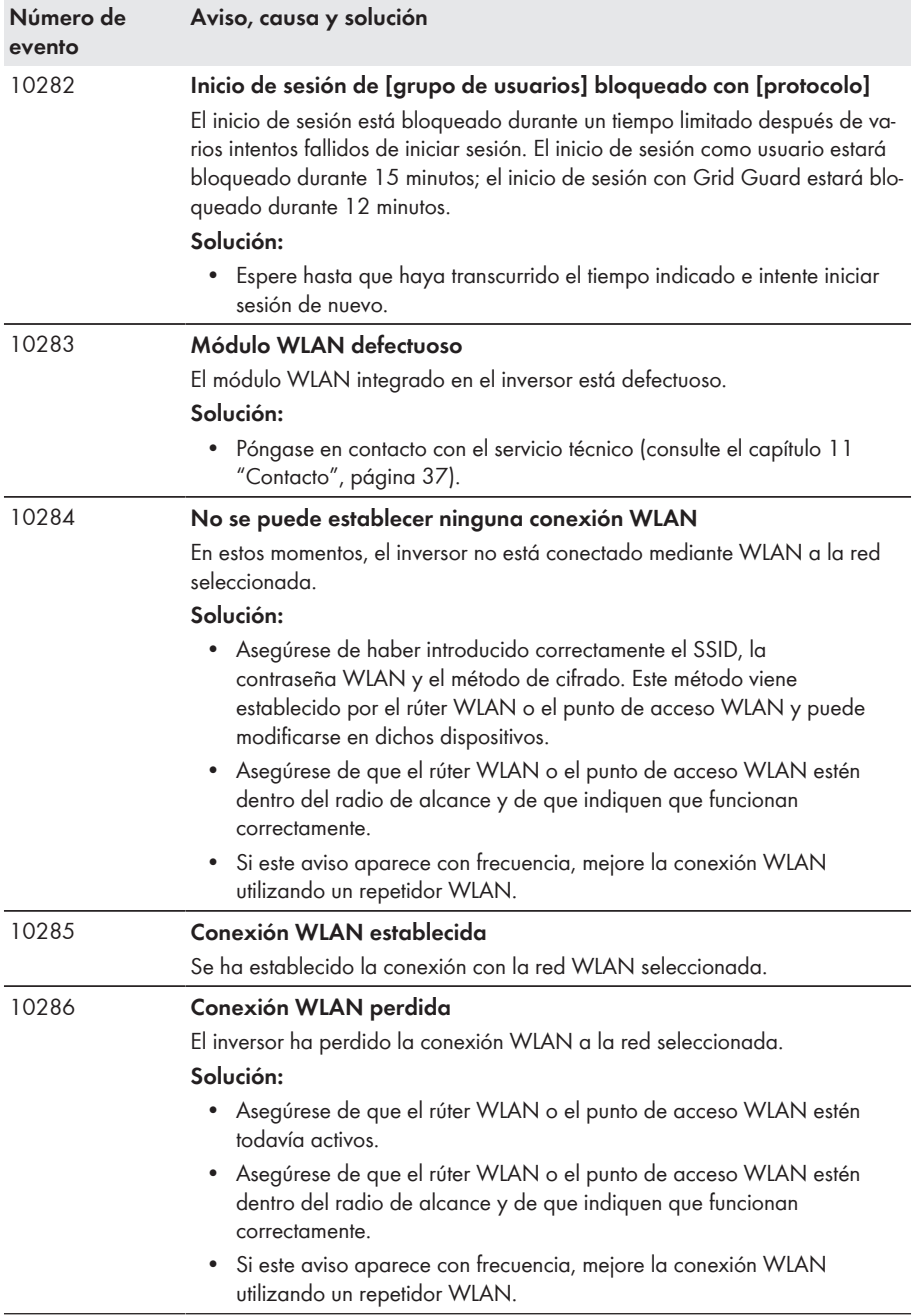

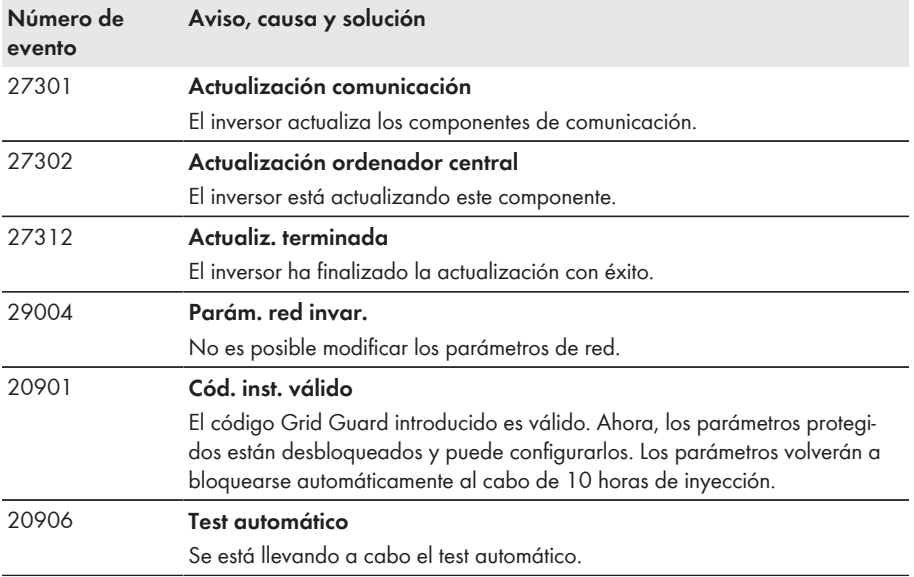

# <span id="page-27-0"></span>**5 Limpieza del inversor**

### **PRECAUCIÓN**

### **Daños en el inversor debido al uso de productos de limpieza**

- Si el inversor está sucio, limpie la carcasa, la tapa de la carcasa, la placa de características y los leds únicamente con agua limpia y un paño.
- Asegúrese de que el inversor no tenga polvo, hojas ni ningún otro tipo de suciedad.

# <span id="page-28-0"></span>**6 Comprobación de la existencia de un fallo a tierra en la planta fotovoltaica**

Si el inversor muestra los números de evento **3501**, **3601** o **3701**, puede que haya un fallo a tierra. El aislamiento eléctrico de la planta fotovoltaica a tierra está defectuoso o es insuficiente.

### **A ADVERTENCIA**

#### **Peligro de muerte por descarga eléctrica**

Si se produce un fallo a tierra, pueden darse altas tensiones.

- Agarre los cables del generador fotovoltaico únicamente por el aislamiento.
- No toque las piezas de la base ni del bastidor del generador fotovoltaico.
- No conecte strings con un fallo a tierra al inversor.

### **PRECAUCIÓN**

### **Daños irreparables en el equipo de medición a causa de la sobretensión**

• Use solo equipos de medición con un rango de tensión de entrada de CC de hasta 1 000 V como mínimo.

#### **Procedimiento:**

Para comprobar un posible fallo a tierra en la planta fotovoltaica, realice estos pasos en el orden indicado. Los apartados a continuación muestran el procedimiento exacto.

- Compruebe si se ha producido un fallo a tierra en la planta fotovoltaica midiendo la tensión.
- Si la medición de la tensión falla, compruebe si en la planta fotovoltaica se ha producido un fallo a tierra midiendo la resistencia del aislamiento.

### **Comprobación mediante medición de tensión**

Siga este procedimiento en cada string de la planta fotovoltaica para comprobar si existe algún fallo a tierra.

#### **Procedimiento:**

#### 1. **A PELIGRO**

#### **Peligro de muerte por altas tensiones**

- Desconecte el inversor de la tensión [\(consulte el capítulo 2.1, página 6\).](#page-5-0)
- 2. Mida las tensiones:
	- Mida la tensión entre el polo positivo y el potencial de tierra (PE).
	- Mida la tensión entre el polo negativo y el potencial de tierra (PE).
	- Mida la tensión entre el polo positivo y el polo negativo. Si se obtienen los siguientes resultados a la vez, hay un fallo a tierra en la planta fotovoltaica:
		- ☑ Todas las tensiones medidas son estables.
		- ☑ La suma de las dos tensiones contra el potencial de tierra coincide más o menos con la tensión entre el polo positivo y el polo negativo.

6 Comprobación de la existencia de un fallo a tierra en la planta fotovoltaica

> • Si existe un fallo a tierra, localícelo por medio de la relación de las dos tensiones medidas y elimínelo.

### **Ejemplo: Ubicación del fallo a tierra**

Este ejemplo muestra un fallo a tierra entre el segundo y el tercer módulo fotovoltaico.

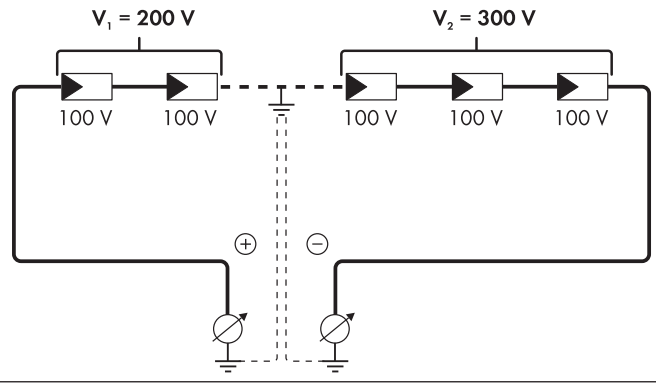

- 3. Si no puede medirse claramente un fallo a tierra y el aviso continúa mostrándose, lleve a cabo una medición de la resistencia del aislamiento.
- 4. Conecte de nuevo los strings sin fallo a tierra al inversor y vuelva a ponerlo en funcionamiento [\(consulte el capítulo 8, página 34\).](#page-33-0)

### **Comprobación mediante medición de la resistencia del aislamiento**

Si la medición de la tensión no ofrece indicación alguna sobre la existencia de un fallo a tierra, la medición de la resistencia del aislamiento puede dar resultados más precisos.

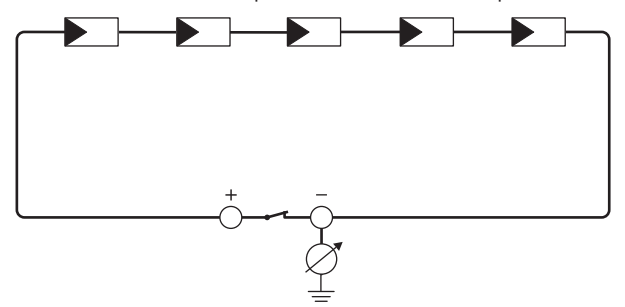

Imagen 1: Representación esquemática de la medición

### **Cálculo de la resistencia del aislamiento**

La resistencia total esperada de la planta fotovoltaica o de un único string puede calcularse de acuerdo con esta fórmula:

$$
\frac{1}{R_{\text{total}}} = \frac{1}{R_1} + \frac{1}{R_2} + \frac{1}{R_3} + \dots
$$

Puede solicitar la resistencia precisa del aislamiento de un módulo fotovoltaico al fabricante del módulo o extraerla de la ficha de datos.

Sin embargo, se puede considerar que el valor medio de la resistencia de un módulo fotovoltaico es de aprox. 40 MOhm en módulos de capa fina y de aprox. 50 MOhm en módulos fotovoltaicos poli y monocristalinos. Encontrará más información para el cálculo de la resistencia del aislamiento en la información técnica "Resistencia de aislamiento (Riso) de instalaciones fotovoltaicas sin separación galvánica" en [www.SMA-Solar.com](http://www.SMA-Solar.com).

#### **Equipos requeridos:**

- ☐ Dispositivo adecuado para una desconexión y una puesta en cortocircuito seguras
- ☐ Equipo de medición de la resistencia del aislamiento

#### **i** Son necesarios dispositivos adecuados para una desconexión y puesta en **cortocircuito seguras del generador fotovoltaico.**

La medición de la resistencia de aislamiento debe realizarse siempre con dispositivos adecuados para una desconexión y puesta en cortocircuito seguras del generador fotovoltaico. Si no se dispone de dispositivos adecuados, no se debe realizar la medición de la resistencia del aislamiento.

#### **Procedimiento:**

1. Calcule la resistencia del aislamiento esperada por string.

#### $2.1$ **A PELIGRO**

#### **Peligro de muerte por altas tensiones**

- Desconecte el inversor de la tensión [\(consulte el capítulo 2.1, página 6\).](#page-5-0)
- 3. Instale el dispositivo de cortocircuito.
- 4. Conecte el equipo de medición de la resistencia del aislamiento.
- 5. Ponga en cortocircuito el primer string.
- 6. Ajuste la tensión de ensayo. La tensión de ensayo debe acercarse lo máximo posible a la tensión máxima del sistema de los módulos fotovoltaicos sin sobrepasarla (consulte la ficha de datos de los módulos fotovoltaicos).
- 7. Mida la resistencia del aislamiento.
- 8. Anule el cortocircuito.
- 9. Efectúe de la misma forma la medición de los strings restantes.
	- ☑ Si la resistencia del aislamiento de un string difiere claramente del valor calculado teóricamente, hay un fallo a tierra en el string afectado.
- 10. No vuelva a conectar los strings con fallo a tierra al inversor hasta que se haya eliminado el fallo.

6 Comprobación de la existencia de un fallo a tierra en la planta fotovoltaica

- 11. Vuelva a conectar al inversor el resto de strings.
- 12. Vuelva a poner el inversor en marcha [\(consulte el capítulo 8, página 34\)](#page-33-0).
- 13. Si el inversor continúa mostrando un fallo de aislamiento, póngase en contacto con el servicio técnico [\(consulte el capítulo 11 "Contacto", página 37\)](#page-36-0). En ciertas circunstancias, la cantidad existente de módulos fotovoltaicos no es adecuada para el inversor.

# <span id="page-32-0"></span>**7 Apertura del inversor**

Si debe abrir la tapa de la carcasa del inversor para efectuar trabajos de reparación o sustitución, siga el procedimiento descrito a continuación.

### **PRECAUCIÓN**

### **Daños en la junta de la tapa de la carcasa en caso de congelación**

Si abre la tapa de la carcasa en caso de congelación, puede dañar la junta. Esto puede hacer que penetre humedad en el inversor.

- Abra el inversor únicamente si la temperatura ambiente es de al menos -5°C.
- Si tiene que abrir el inversor en condiciones de congelación, elimine antes de hacerlo cualquier posible formación de hielo en la junta (por ejemplo, derritiéndolo con aire caliente). Al hacerlo, tenga en cuenta las normas de seguridad.

#### **Procedimiento:**

#### 1. **A PELIGRO**

#### **Peligro de muerte por altas tensiones**

- Desconecte el inversor de la tensión [\(consulte el capítulo 2.1, página 6\).](#page-5-0)
- Espere 5 minutos hasta que se hayan descargado los condensadores.
- 2. Para evitar que entre agua o polvo en el inversor, limpie y seque la tapa antes de desmontarla.
- 3. Quite los cuatro tornillos de la tapa de la carcasa con un destornillador Torx (TX25) y guárdelos.
- 4. Retire la tapa con cuidado.

#### 5. **PRECAUCIÓN**

#### **Daños en el inversor por descarga electrostática**

Los componentes internos del inversor pueden sufrir daños irreparables por descargas electrostáticas.

- Póngase a tierra antes de tocar cualquier componente.
- 6. Lleve a cabo la reparación o sustitución.
- 7. Vuelva a colocar y fijar la tapa de la carcasa con los cuatro tornillos.
- 8. Apriete en cruz los cuatro tornillos con un destornillador Torx (TX25) (par de apriete: 6 Nm).
- 9. Vuelva a poner el inversor en funcionamiento [\(consulte el capítulo 8, página 34\).](#page-33-0)

# <span id="page-33-0"></span>**8 Nueva puesta en marcha del inversor**

#### **Requisitos:**

- ☐ El inversor debe estar correctamente montado.
- ☐ El disyuntor debe estar correctamente dimensionado.
- ☐ Todos los cables deben estar correctamente conectados.

#### **Procedimiento:**

1. Fije la cubierta de conexión al inversor con los tres tornillos y un destornillador Torx (TX20) (par de apriete: 3,5 Nm).

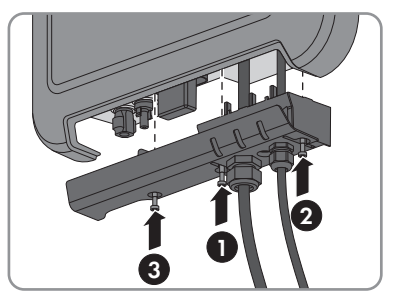

- 2. Apriete a mano las tuercas de unión del racor atornillado para el cable de CA y la conexión de red.
- 3. Coloque el seccionador de CC del inversor en la posición **1**.
- 4. Conecte el disyuntor.
	- ☑ El led verde se enciende y se apaga lentamente o permanece encendido. Se inicia el funcionamiento de inyección.
	- ✖ ¿El led verde parpadea?

La tensión de entrada de CC aún es demasiado baja.

- Cuando la tensión de entrada de CC sea suficiente, se iniciará el funcionamiento de inyección.
- ✖ ¿Está encendido el led rojo?

Es probable que se haya producido un error.

- Abra la interfaz de usuario del inversor [\(consulte el capítulo 3 "Acceso a la interfaz](#page-8-0) [de usuario del inversor mediante conexión directa", página 9\)](#page-8-0).
- Abra el menú **Eventos** e identifique el error por medio del número de evento.
- Resuelva el fallo [\(consulte el capítulo 4 "Avisos de evento", página 11\)](#page-10-0).
- 5. En caso necesario, configure el inversor a través de la interfaz de usuario.

# <span id="page-34-0"></span>**9 Puesta fuera de servicio del inversor**

Para poner el inversor fuera de servicio definitivamente una vez agotada su vida útil, siga el procedimiento descrito en este capítulo.

### **A ATENCIÓN**

#### **Peligro de lesiones al levantar y caerse el inversor**

El inversor pesa 9 kg. Existe peligro de lesiones por levantarlo de forma inadecuada y si el inversor se cae durante el transporte o al colgarlo y descolgarlo.

• Transporte y eleve el inversor con cuidado.

#### 1. **A PELIGRO**

#### **Peligro de muerte por altas tensiones**

• Desconecte el inversor de la tensión [\(consulte el capítulo 2.1, página 6\).](#page-5-0)

#### 2. **A ATENCIÓN**

#### **Peligro de quemaduras por contacto con las partes calientes de la carcasa**

- Espere 30 minutos a que la carcasa se enfríe.
- 3. Si hay conectada una toma a tierra adicional o una conexión equipotencial, suelte el tornillo cilíndrico con un destornillador Torx (TX25) y retire el cable de puesta a tierra.

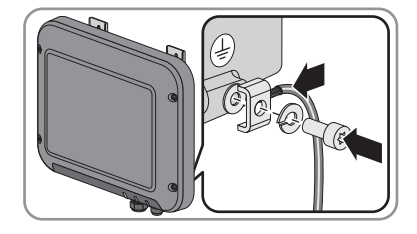

- 4. Descuelgue el inversor de la pared.
- 5. Si el inversor debe almacenarse o enviarse, embálelo. Utilice el embalaje original o uno que sea adecuado para el peso y el tamaño del inversor.
- 6. Si debe desechar el inversor, hágalo conforme a la normativa local vigente para la eliminación de residuos electrónicos.

# <span id="page-35-0"></span>**10 Piezas de repuesto**

En la siguiente tabla encontrará las piezas de repuesto para su producto. Si necesita alguno de ellos, solicítelos a SMA Solar Technology AG o a su distribuidor.

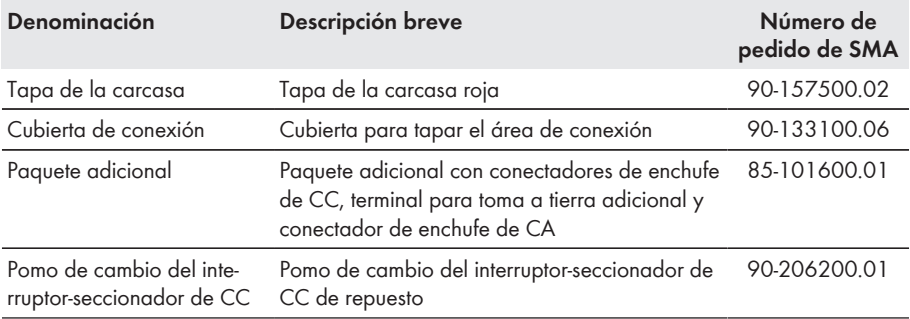

## <span id="page-36-0"></span>**11 Contacto**

Si surge algún problema técnico con nuestros productos, póngase en contacto con el Servicio Técnico de SMA. Para ayudarle de forma eficaz, necesitamos que nos facilite estos datos:

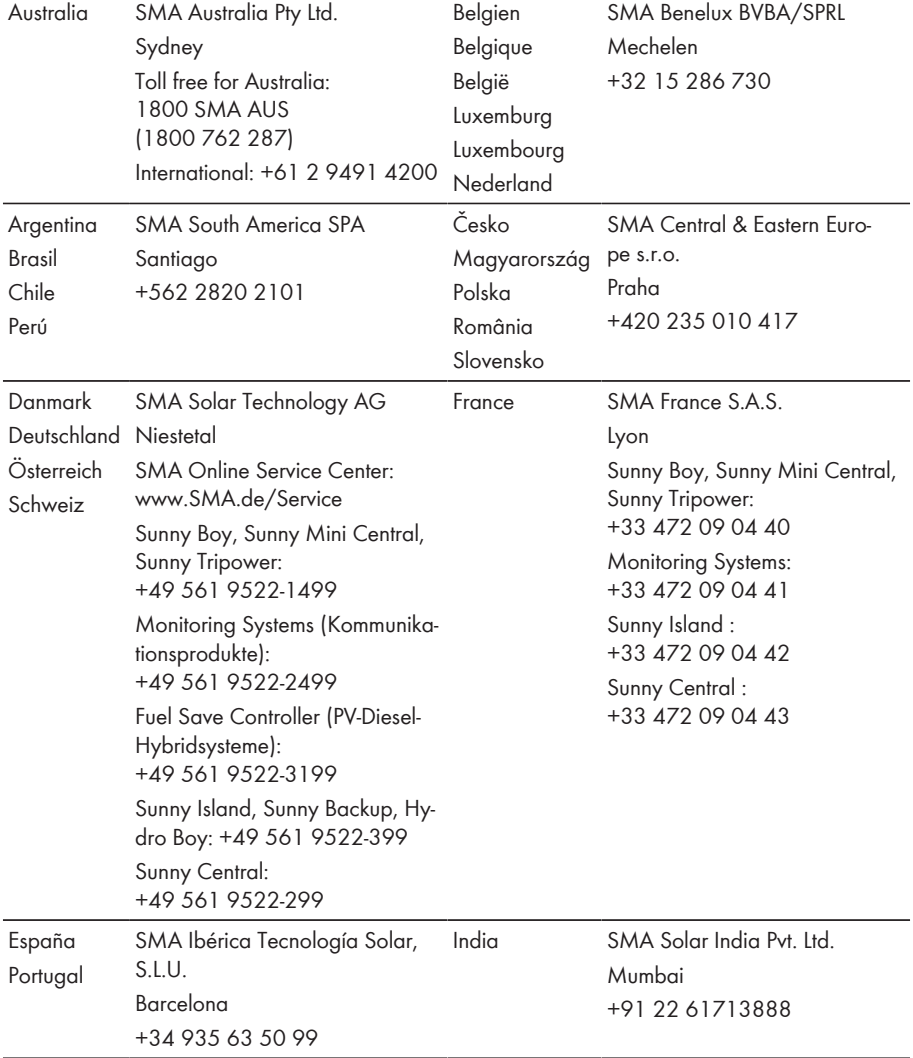

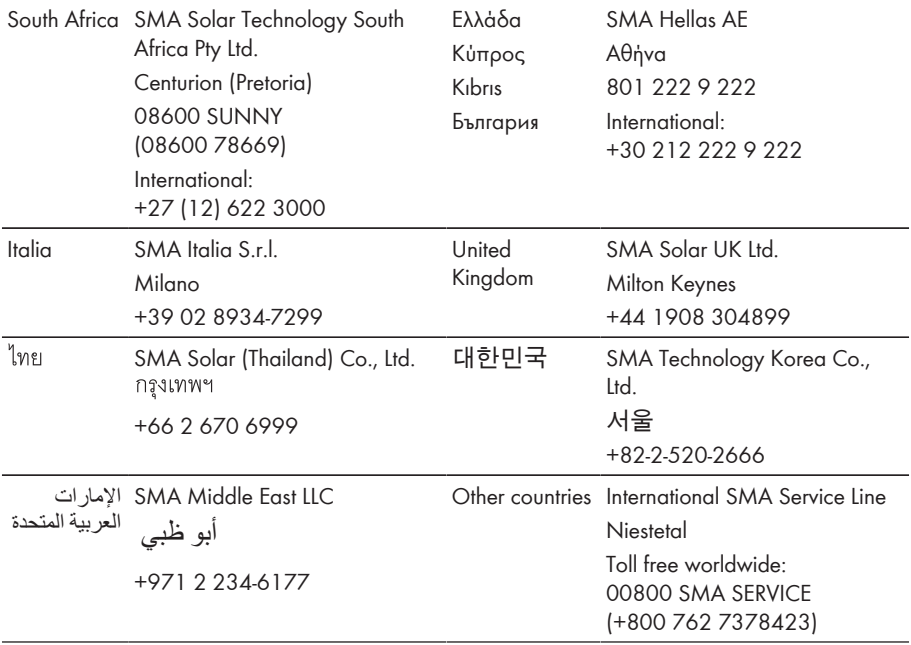

**SMA Solar Technology**

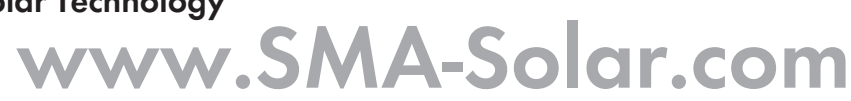

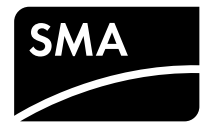